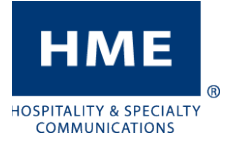

## MODIFICATION DE L'HEURE ET DE LA DATE

Chronomètres ZOOM et DASH pour service au volant

## Navigation

Une souris USB est requise pour naviguer le système du chronomètre et pour cliquer sur les icônes et les objets, comme un ordinateur. Vous pouvez aussi réaliser cette opération par l'entremise du nuage HME CLOUD, si vous y avez accès.

## Codes d'accès temporaire

Si vous devez saisir un mot de passe pour accéder au chronomètre, définissez l'utilisateur à responsable de l'établissement, puis utilisez les codes suivants selon l'heure actuelle de votre système. Prenez note qu'ils sont uniquement valides pour le dimanche 14 mars 2021 :

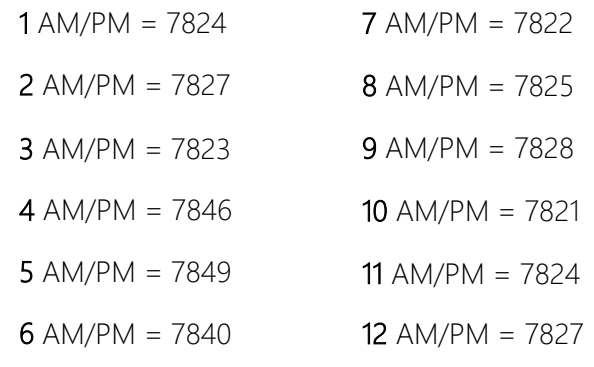

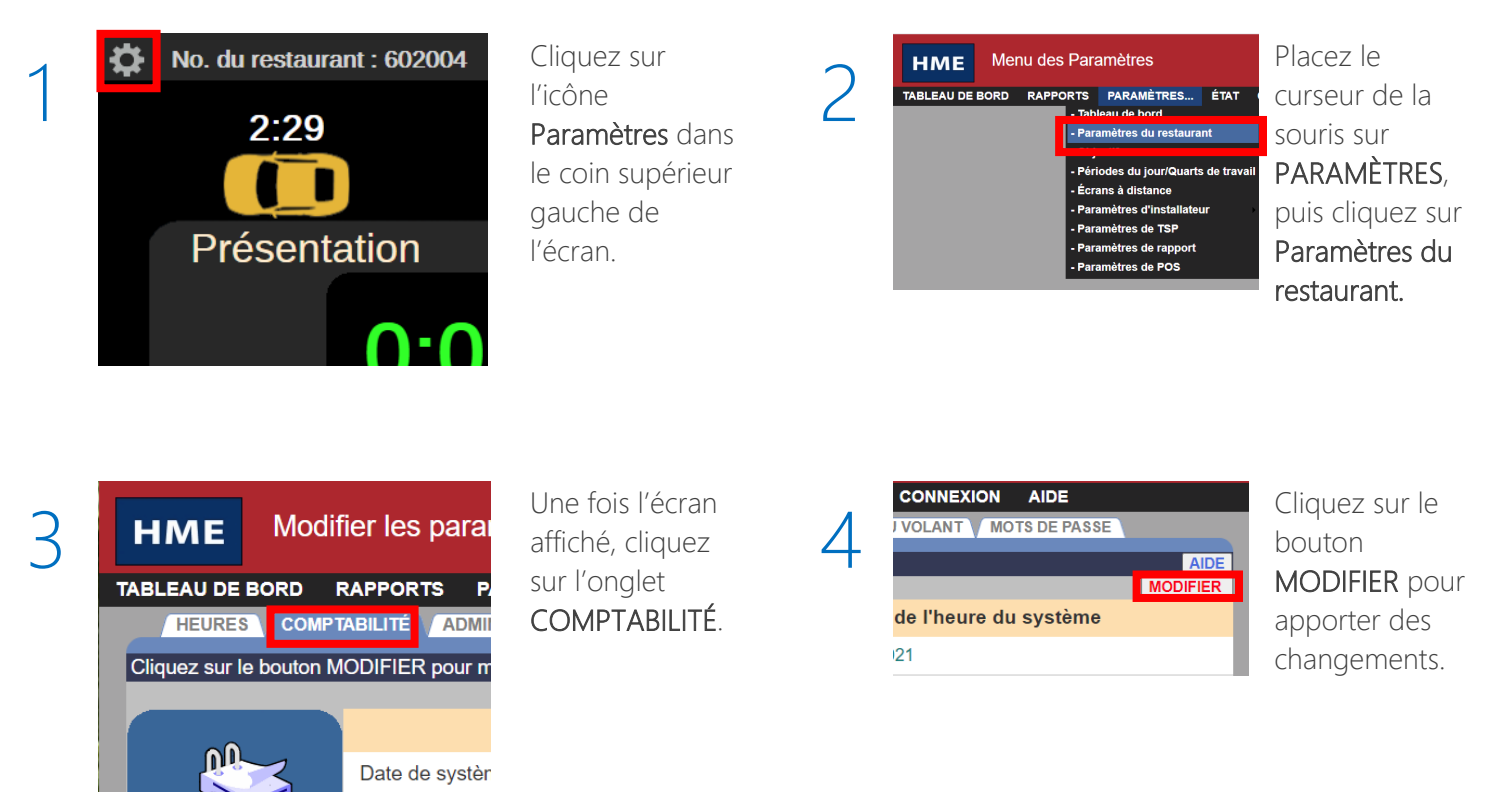

Si vous éprouvez des difficultés ou souhaitez discuter avec l'un de nos représentants du soutien technique, veuillez téléphoner au 1 800 848-4468 et choisissez les options 1, 2 et 3.

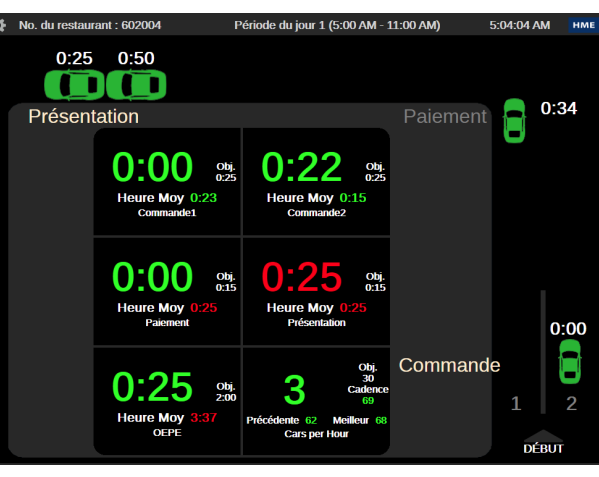

## MODIFICATION DE L'HEURE ET DE LA DATE

Chronomètres ZOOM et DASH pour service au volant

HMF

**HOSPITALITY & SPECIALTY COMMUNICATIONS** 

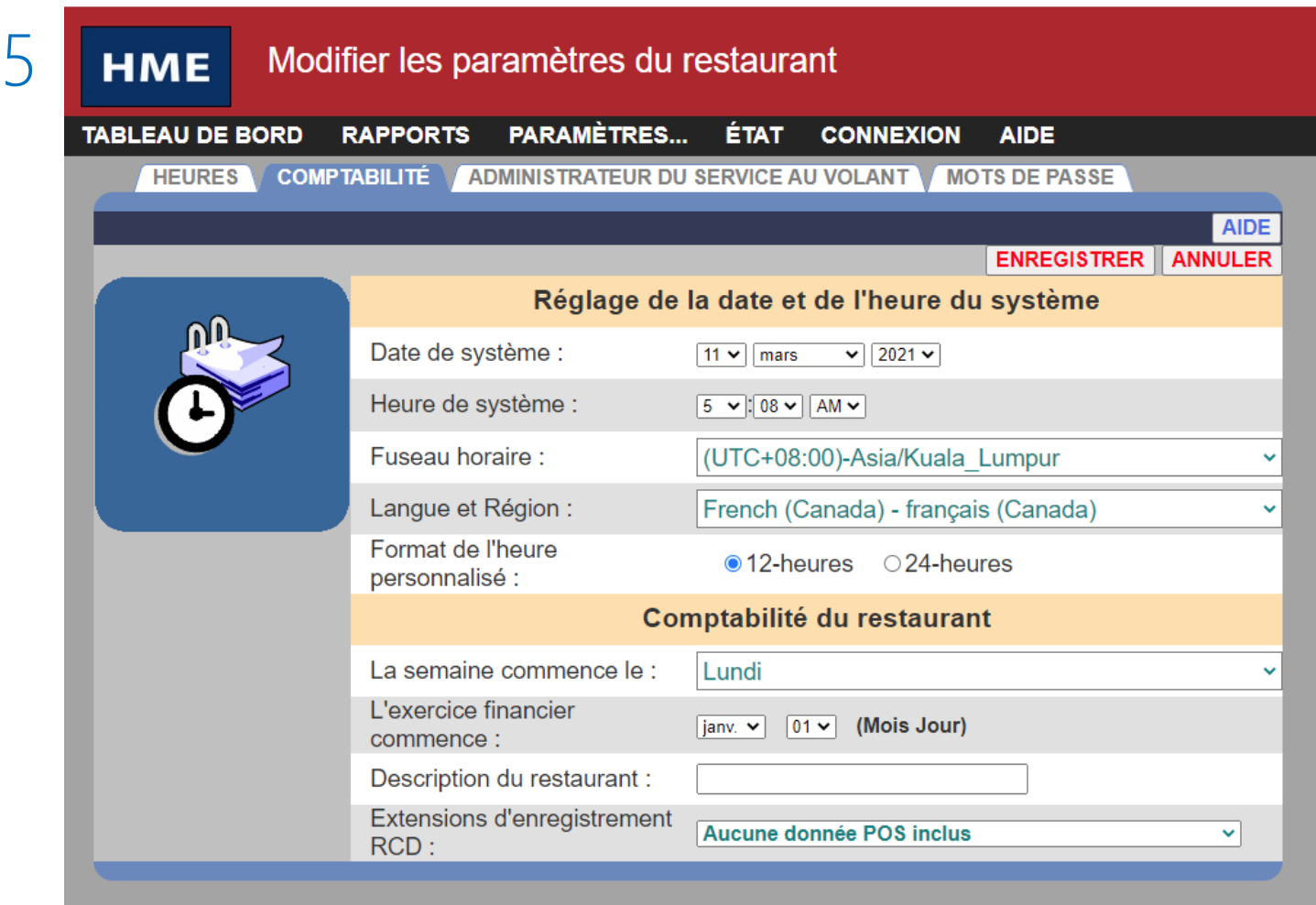

- 1. Utilisez la souris pour modifier les valeurs mois, jour, année, heure, et fuseau horaire, selon le cas.
- 2. Une fois terminé, cliquez sur le bouton ENREGISTRER.
- 3. Cliquez sur l'option TABLEAU DE BORD dans le coin supérieur gauche pour revenir à l'écran usuel du service au volant.

Si vous éprouvez des difficultés ou souhaitez discuter avec l'un de nos représentants du soutien technique, veuillez téléphoner au 1 800 848-4468 et choisissez les options 1, 2 et 3.